## **Habilitando CPF na nota**

- Como informar o cpf do cliente no cupom?
- Como identificar o cliente na venda?
- Inserindo CPF do cliente na nota.

## **Identificando o cliente pelo CPF/CNPJ**

Este guia tem como objetivo auxiliar na configuração do sistema para que identifique e informe na nota o CPF/CNPJ do cliente;

Para realizar esta configuração siga o processo abaixo:

1- Acesso a opção **"Configurações e Cadastros"** ;

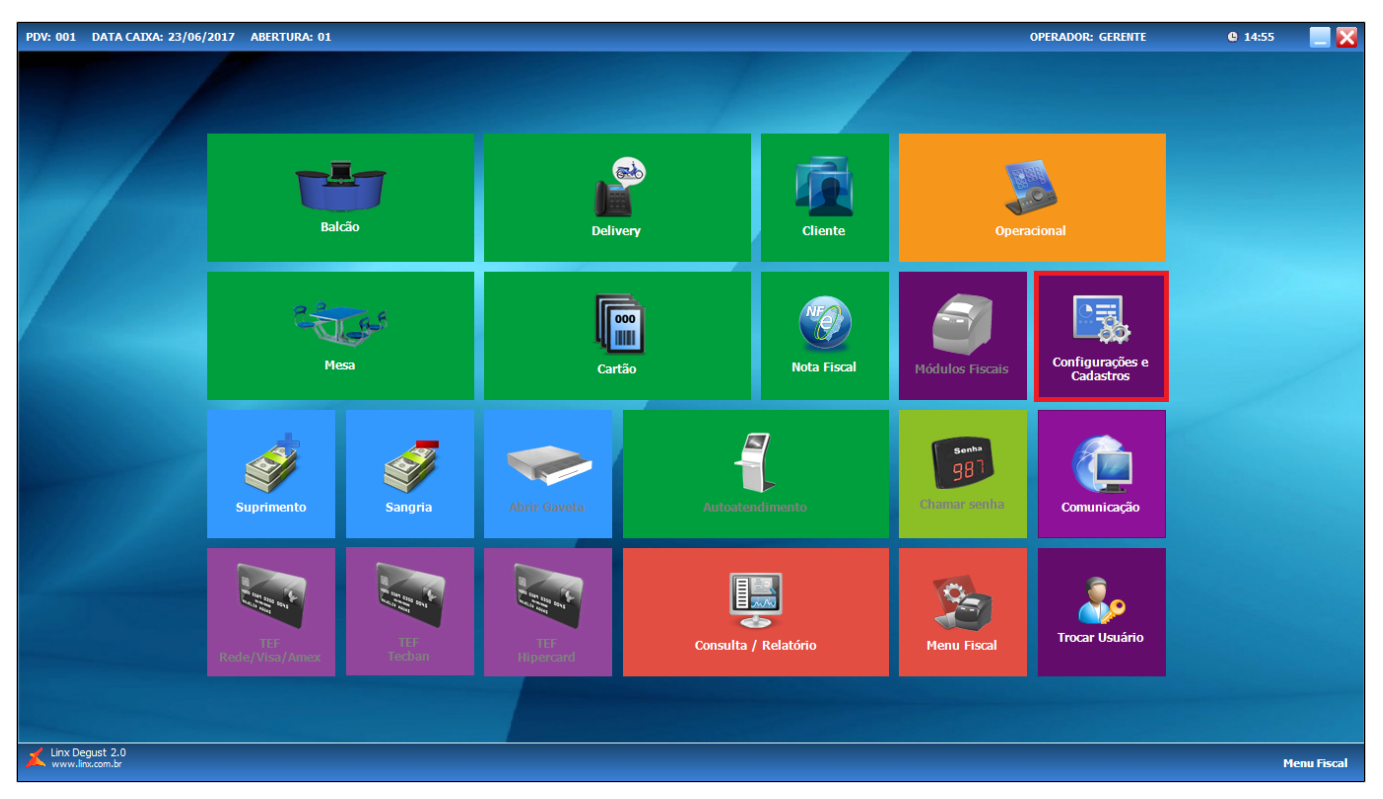

2- Acesse a opção **"01 Configuração Geral";**

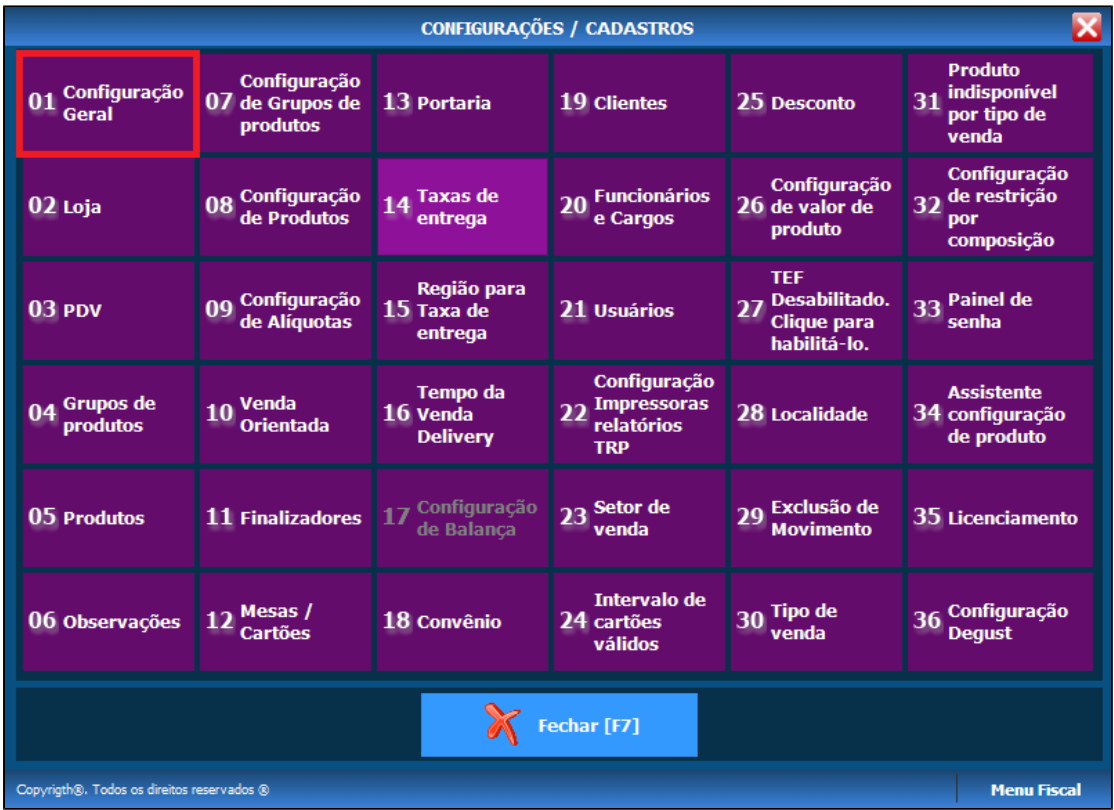

3- Selecione "**Tipos de Venda**" e escolha o modulo desejado **"Balcão/Mesa",** em ambas opções selecione o campo **"Identificar Automaticamente o Cliente";**

4- No Balcão ainda podemos escolher o momento de inserir o CFP/CNPJ**,** sendo**, "antes de lançar os itens da venda ou após finalizar a venda",** após configurar clique em **Salvar[F5];**

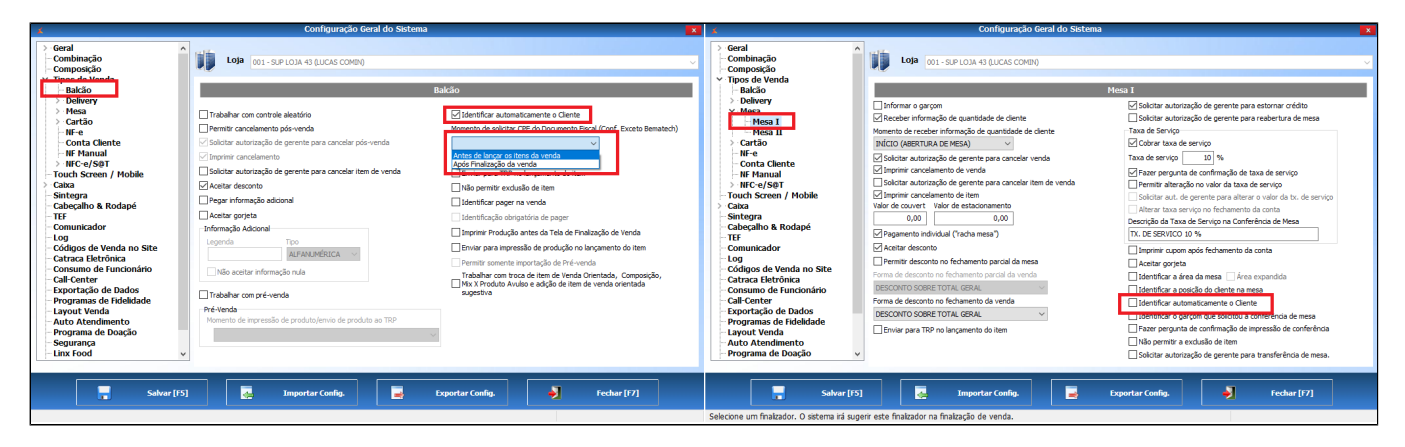

Após realizada a configuração a tela de identificação será exibida em ambos os módulos de venda, basta inserir os dados do cliente e confirmar.

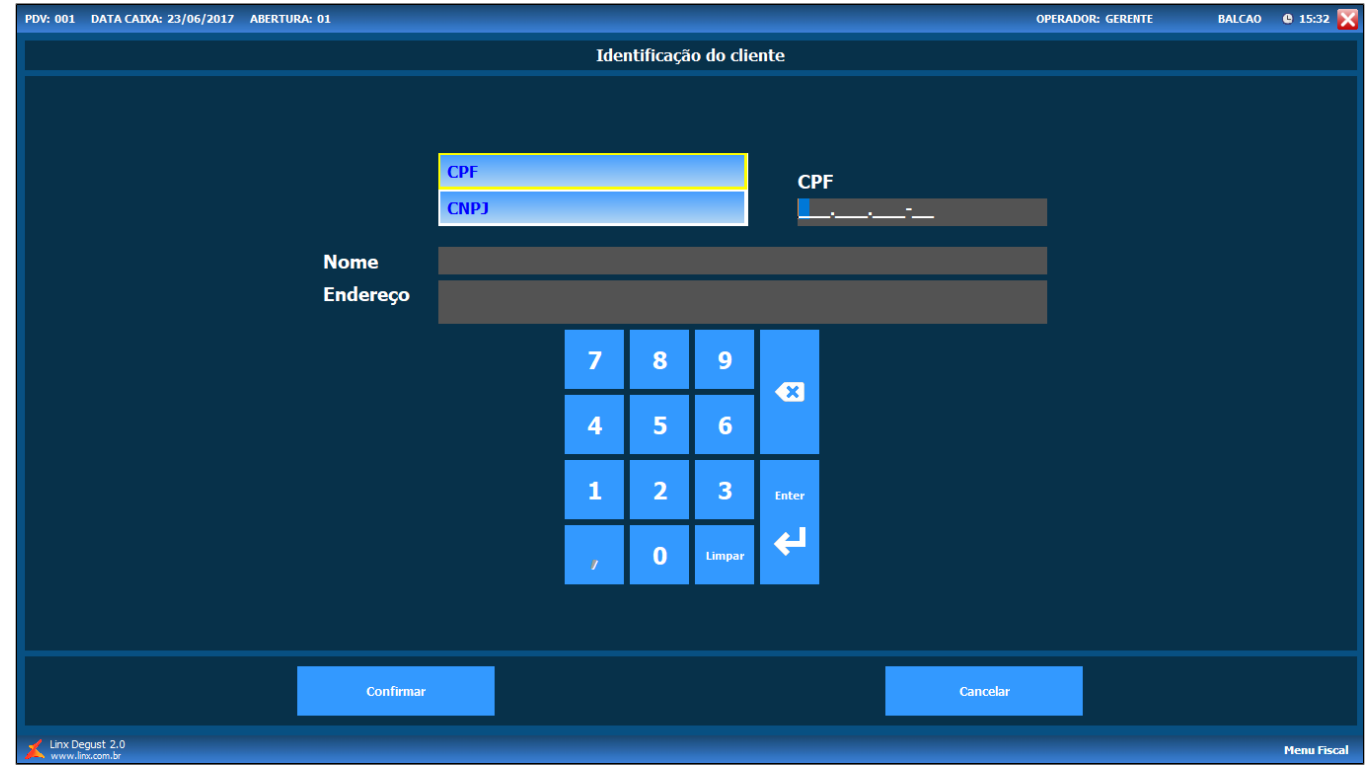

**Está com alguma dúvida?**

**Consulte todos nossos guias na busca de nossa página principal [clicando aqui](https://share.linx.com.br/display/FOOD/LINX+FOOD+SERVICE+-+DEGUST).**